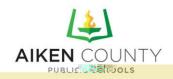

## PowerSchooParentPortalAccess AccountSetupInstructions

PowerSchoolallows parents to create a single sign on account where they can add and then view all their
• š µ virší pration in a single login account (even if the students attend different schools). When a ‰ Œ v š [• account is created, an access code and password for each student must be entered please contact your school for your student(s) codes.

The web address for Parent Portahtsps://aiken.powerschool.com/public/home.html

Alternatively, you can navigate to our district webs <a href="https://www.acpsd.net">https://www.acpsd.net</a>), or any of our individual school A • ] š • U v o ] I } v š Z ^ = atioh bar understize phote \$ | Prote |

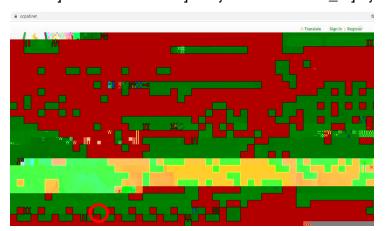

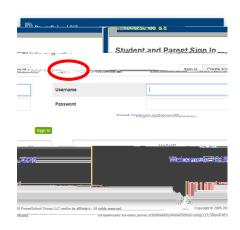

Once you navigate to the Parent Portaliche CreateAccounttab to createan account.

As a reminder: you will need the specific Web ID and Web Password for your studetht(si)nformation can be obtained by contacting your school? arents will not have to ^ • Z Outsernames and passwords to log in: each parent can set up their own, unique, account.

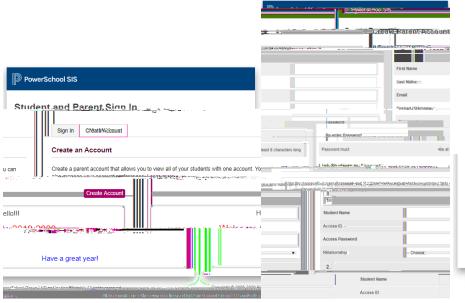

Once you click Create Account, you will enter your personal information as well as your studer(ts) information. After entering the information, scroll to the bottom of the page and click Enter[

| Choose ▼                           |
|------------------------------------|
| Enter                              |
| affiliate(s). All rights reserved. |
|                                    |

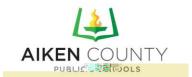

## PowerSchooParentPortalAccess How to Use